## **Creazione Contratti**

Per creare un nuovo tipo di contratto di lavoro, dal menu degli utenti sulla barra degli strumenti selezionare Contratti.

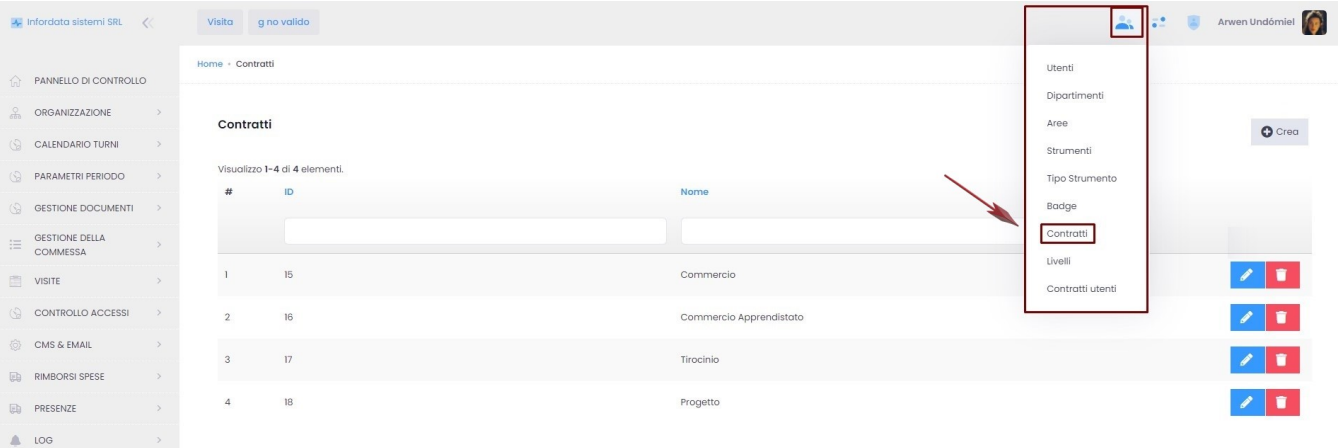

## I tipi di contratto si possono

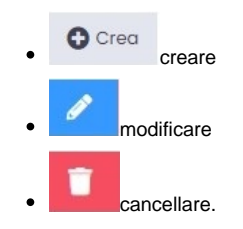

Cliccando su Crea si aprirà la seguente schermata, dove l'unico campo obbligatorio è Nome.

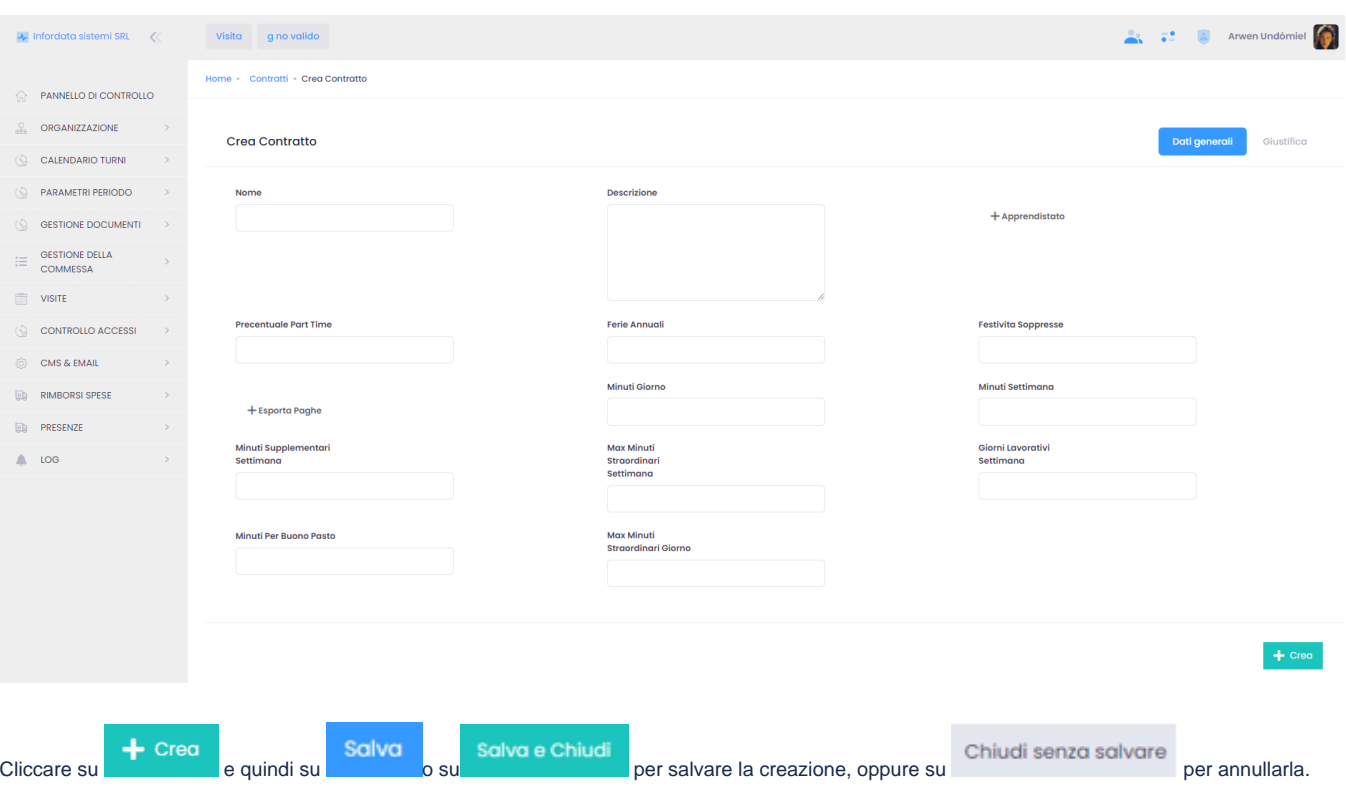